# **DOMESTIC TRAVEL**

TRAVEL

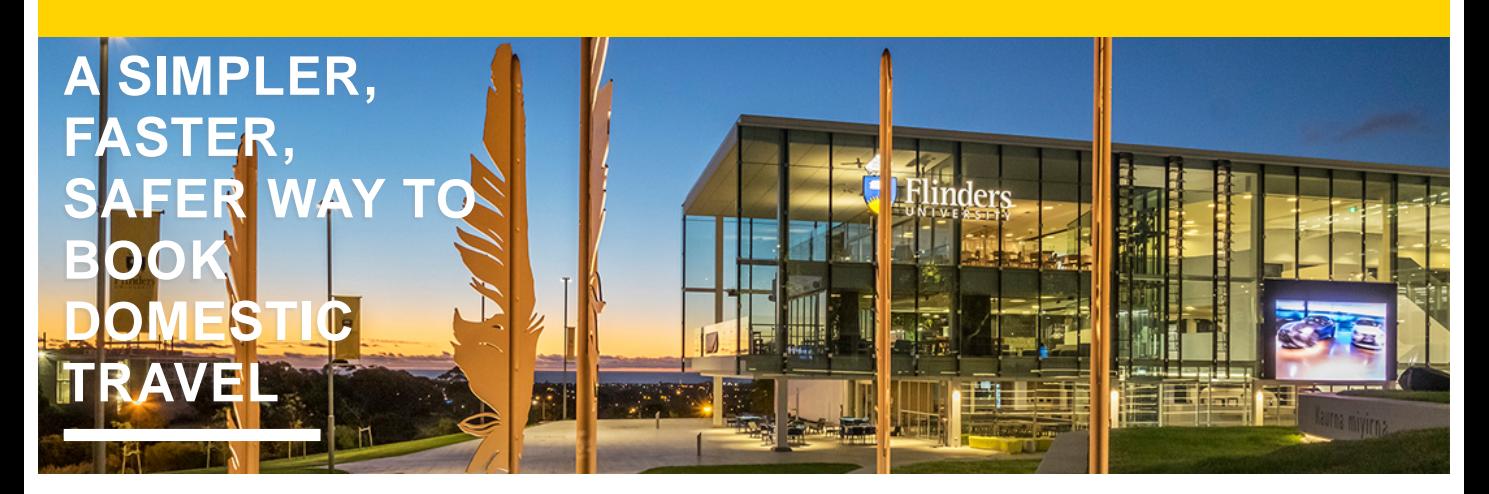

## **BOOKING ON BEHALF OF OTHERS**

USE THE NEW 3-STEP PROCESS

To use the simplified domestic travel approval process, you need to:

book via one of the University's current preferred suppliers; Business Travel by STA or Phil Hoffmann Business Travel

#### **and**

use their online booking tool Serko

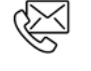

#### **Contact Details**

Who: Finance & Procurement Service Enquiries: https://serviceone.flinders.edu.au/travel-query/ Web: staff.flinders.edu.au/travel

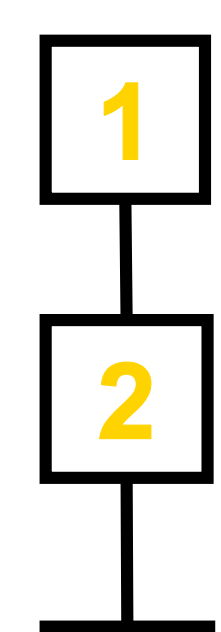

## **GATHER**

Find out the traveller(s) requirements for domestic flights, accommodation and/or car hire. They'll also need to provide you with the written approval for their travel from an Authorised Person.

## **BOOK**

Use Serko to book your domestic flights, accommodation and car hire or use the Travel Management Company's contact centre for more complex bookings. You and the Traveller will receive a confirmation email and itinerary.

## **BON VOYAGE**

Let your travellers know to download the Serko mobile app before they depart. It'll give them easy access to their itinerary and more.

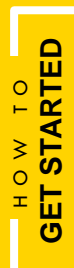

**Request Access via**

service<sup>nne</sup>

### **Visit the Website**

**Business Travel<sup>by</sup> Em** 

<https://www.booktravelonline.com.au/Login/flinders>

<https://pht.serko.travel/Login/FLINDERS>

#### **Download the Serko App**

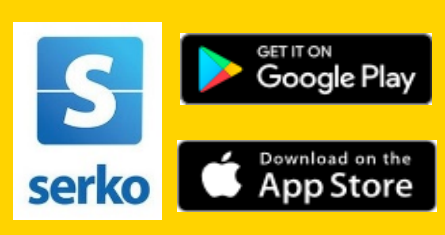